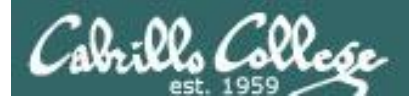

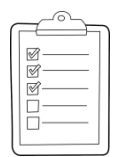

#### **Rich's lesson module checklist**

- □ Slides and lab posted
- □ WB converted from PowerPoint
- $\Box$  Practice Test #3 and test systems ready to go
	- **D** Published
	- □ Passcode removed
- $\Box$  Backup slides, whiteboard slides, CCC info, handouts on flash drive
- $\square$  Spare 9v battery for mic
- □ Key card for classroom door
- □ Update CCC Confer and 3C Media portals

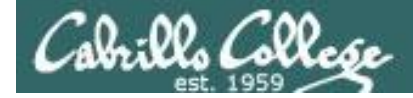

**CIS 76**

**Ethical Hacking**

*Evading Network Devices*

*Cryptography*

*TCP/IP*

*Network and Computer Attacks*

*Hacking Wireless Networks*

*Hacking Web Servers*

> *Embedded Operating Systems*

> > *Desktop and Server Vulnerabilities*

*Scripting and Programming*

#### **Student Learner Outcomes**

1.Defend a computer and a LAN against a variety of different types of security attacks using a number of hands-on techniques.

2.Defend a computer and a LAN against a variety of different types of security attacks using a number of hands-on techniques.

*Port Scanning*

*Footprinting and Social Engineering*

*Enumeration*

 $\mathcal{D}_{\mathcal{L}}$ 

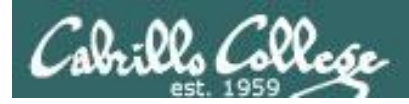

## Introductions and Credits

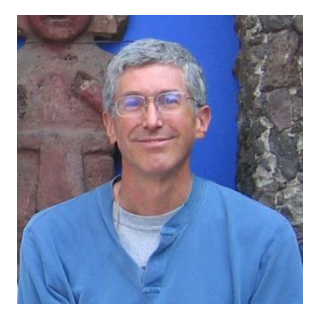

Rich Simms

- HP Alumnus.
- Started teaching in 2008 when Jim Griffin went on sabbatical.
- Rich's site: http://simms-teach.com

And thanks to:

- Steven Bolt at for his WASTC EH training.
- Kevin Vaccaro for his CSSIA EH training and Netlab+ pods.
- EC-Council for their online self-paced CEH v9 course.
- Sam Bowne for his WASTC seminars, textbook recommendation and fantastic EH website (https://samsclass.info/).
- Lisa Bock for her great lynda.com EH course.
- John Govsky for many teaching best practices: e.g. the First Minute quizzes, the online forum, and the point grading system (http://teacherjohn.com/).
- Google for everything else!

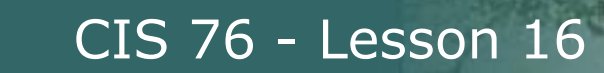

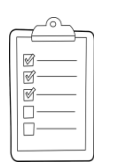

## **Student checklist for attending class**

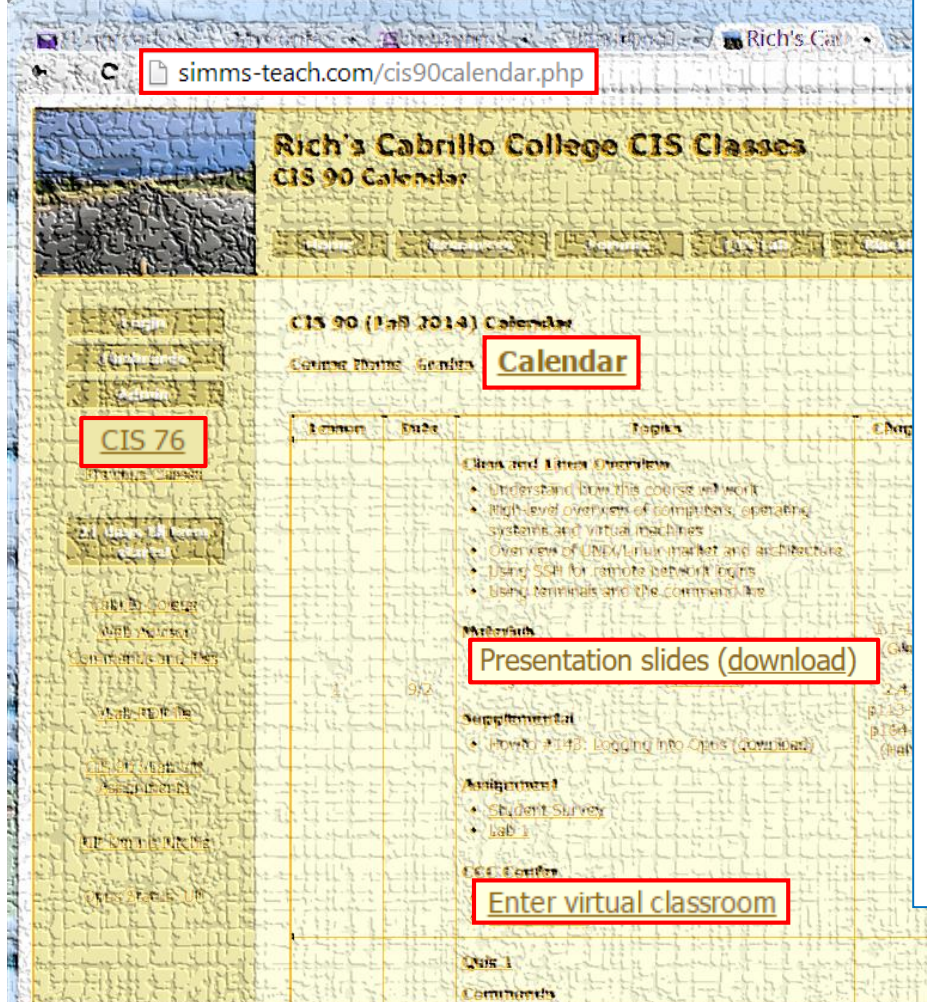

- 1. Browse to: **http://simms-teach.com**
- 2. Click the **CIS 76** link.
- 3. Click the **Calendar** link.
- 4. Locate today's lesson.
- 5. Find the **Presentation slides** for the lesson and **download** for easier viewing.
- 6. Click the **Enter virtual classroom** link to join CCC Confer.
- 7. Log into Opus-II with Putty or ssh command.

Note: Blackboard Collaborate Launcher only needs to be installed once. It has already been downloaded and installed on the classroom PC's.

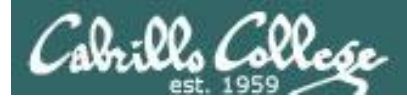

## **Student checklist for suggested screen layout**

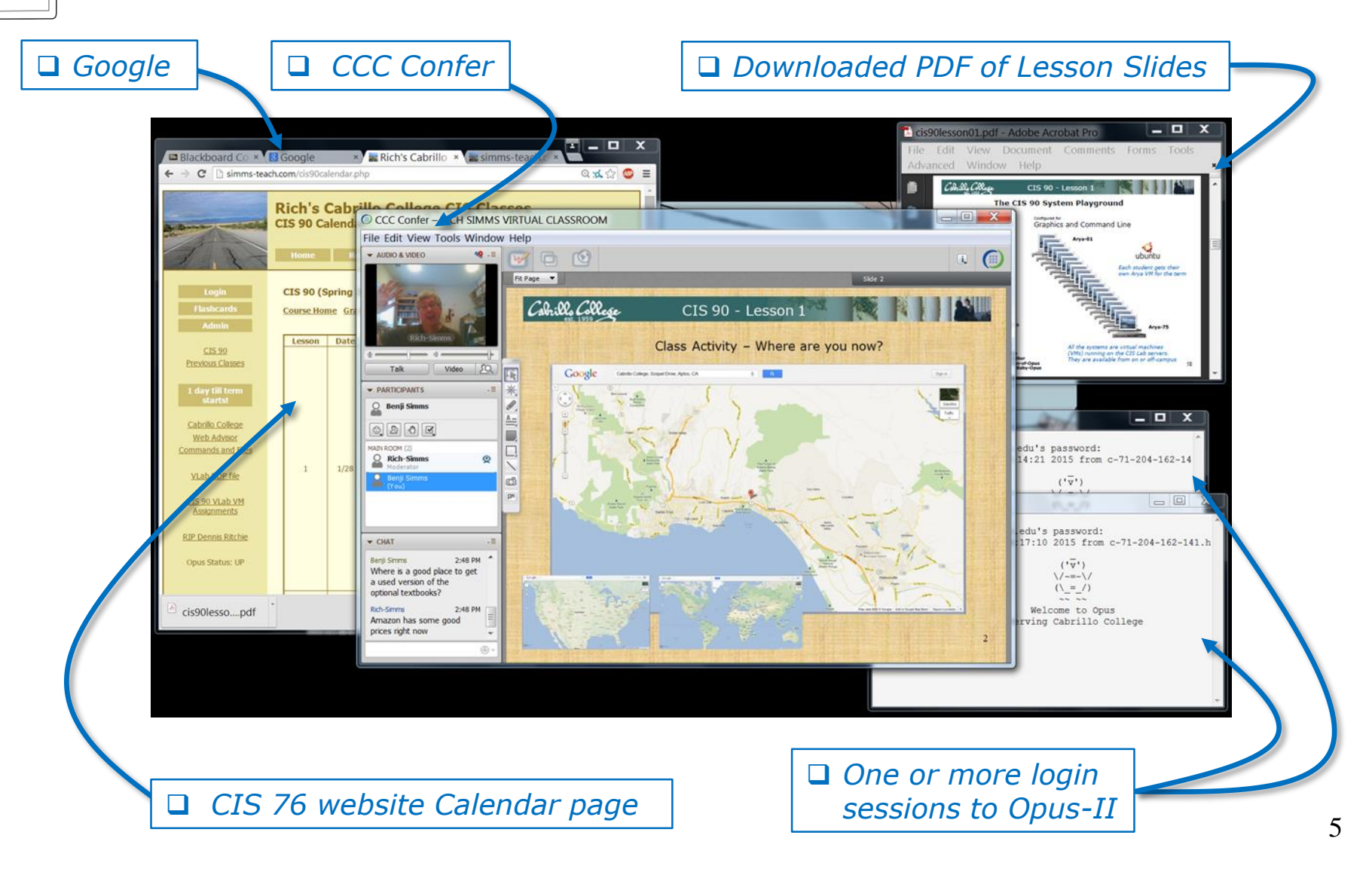

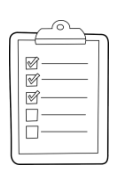

### **Student checklist for sharing desktop with classmates**

#### 1) Instructor gives you sharing privileges.

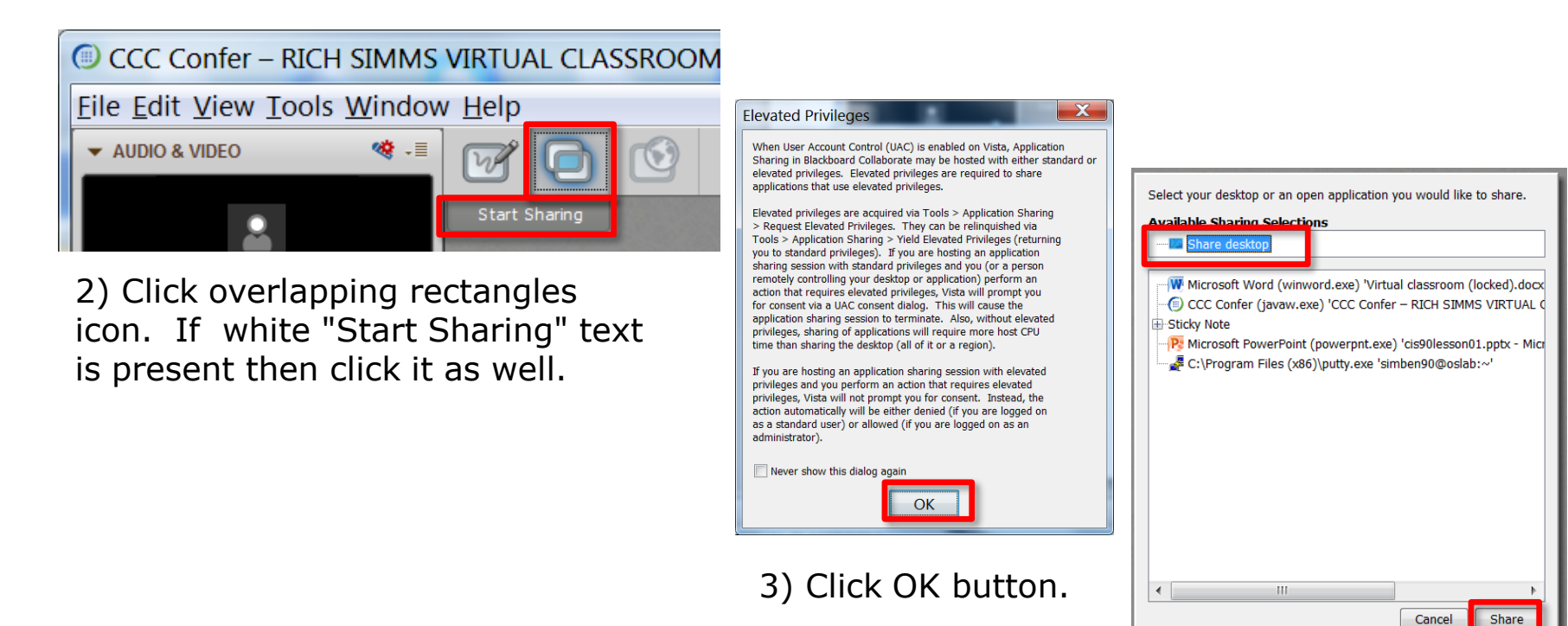

4) Select "Share desktop" and click Share button.

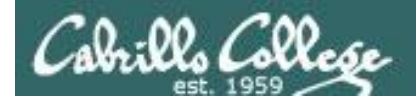

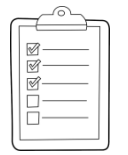

**Rich's CCC Confer checklist - setup**

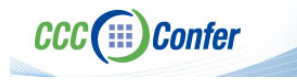

#### [ ] Preload White Board

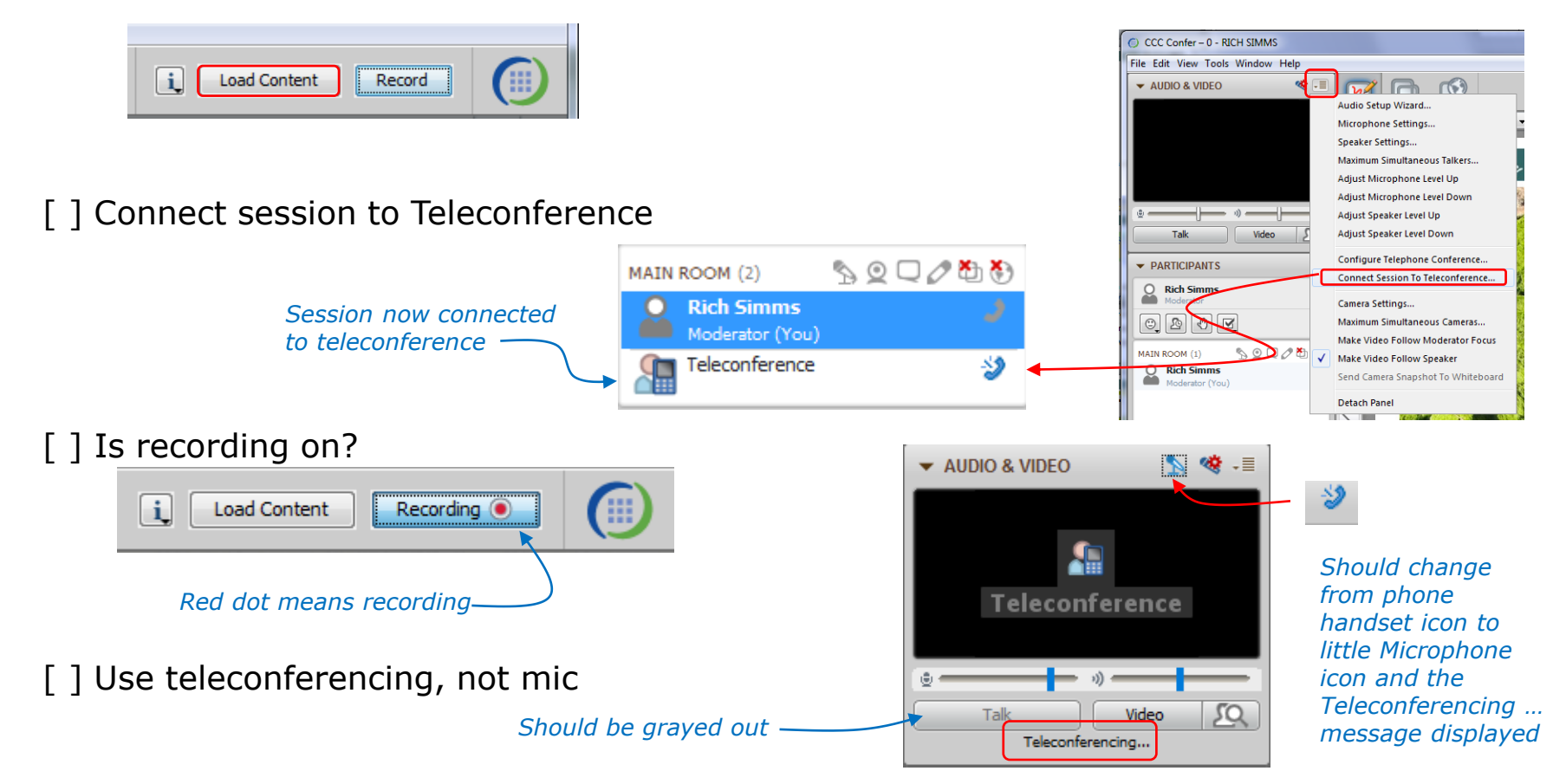

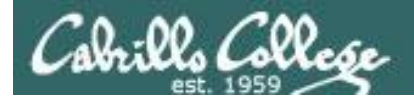

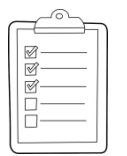

### **Rich's CCC Confer checklist - screen layout**

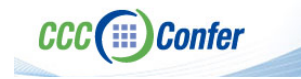

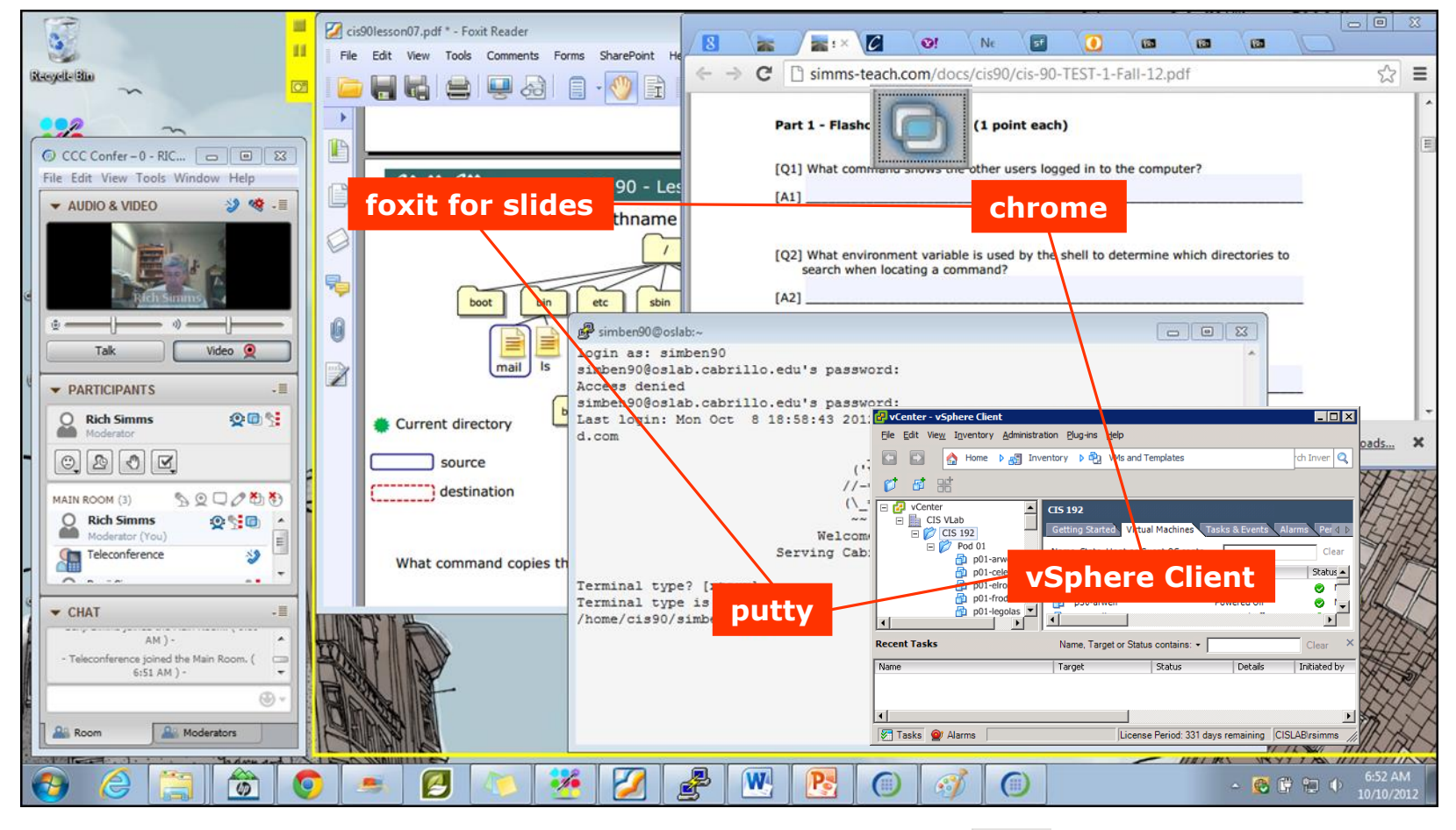

[ ] layout and share apps

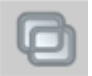

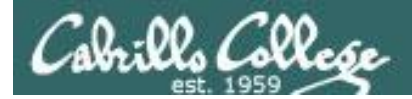

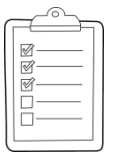

#### **Rich's CCC Confer checklist - webcam setup**

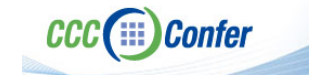

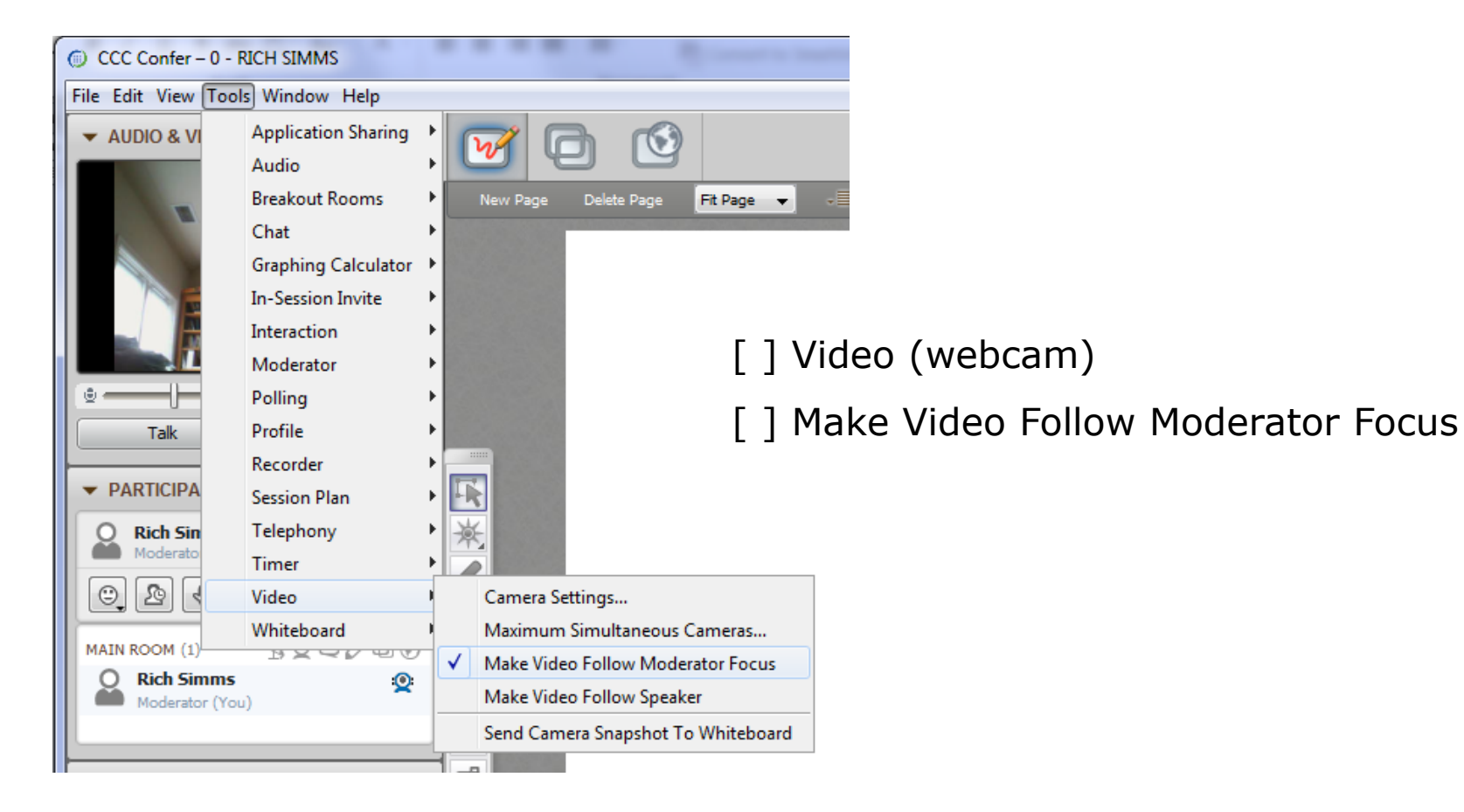

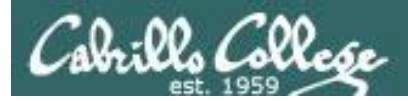

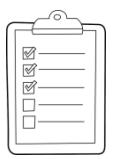

## **Rich's CCC Confer checklist - Elmo**

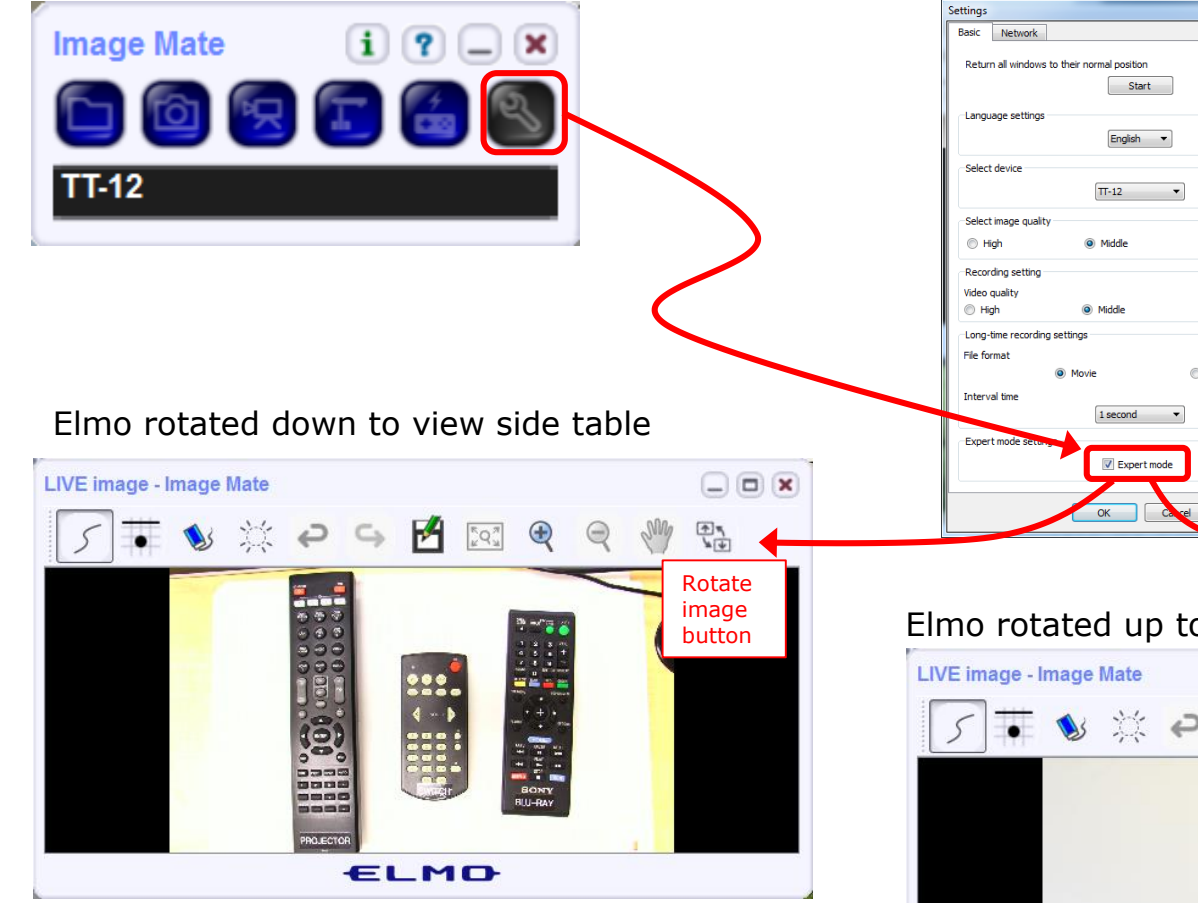

*Run and share the Image Mate program just as you would any other app with CCC Confer*

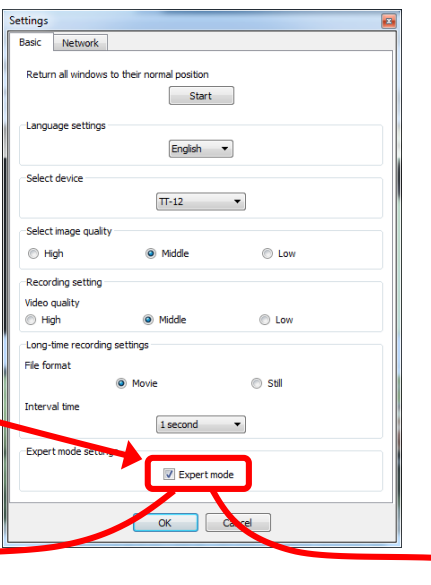

*The "rotate image" button is necessary if you use both the side table and the white board.* 

**CCC**(:::) Confer

 $\star$   $\sim$ 

*Quite interesting that they consider you to be an "expert" in order to use this button!*

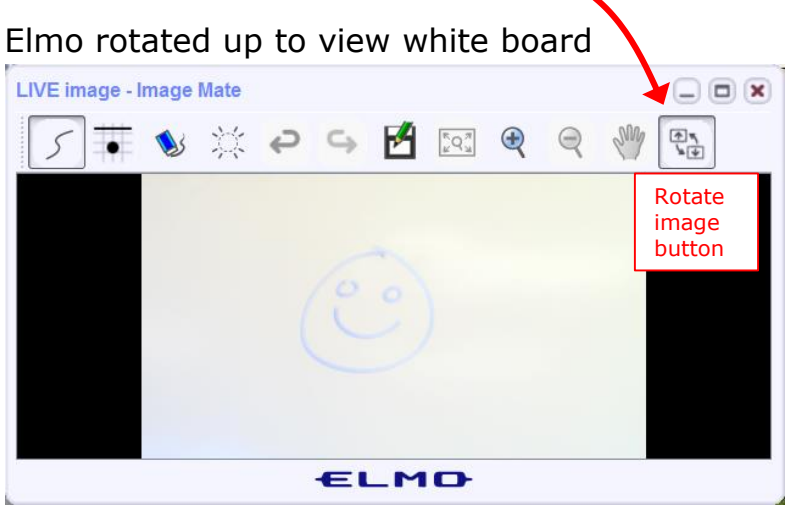

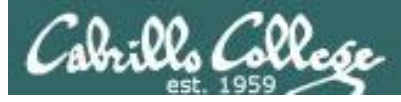

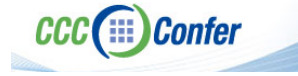

#### **Rich's CCC Confer checklist - universal fixes**

Universal Fix for CCC Confer:

- 1) Shrink (500 MB) and delete Java cache
- 2) Uninstall and reinstall latest Java runtime
- 3) http://www.cccconfer.org/support/technicalSupport.aspx

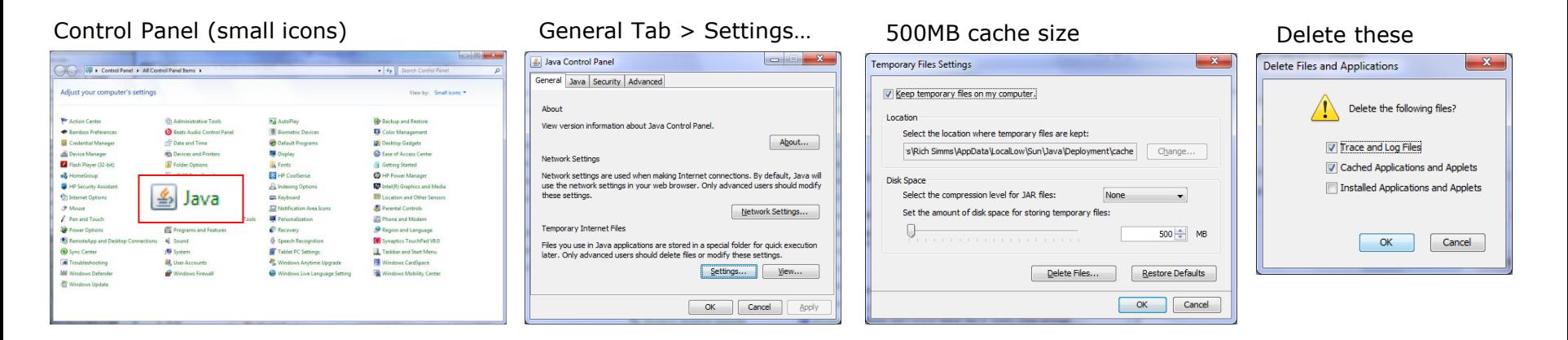

#### Google Java download

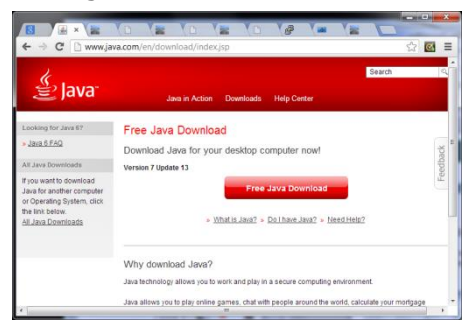

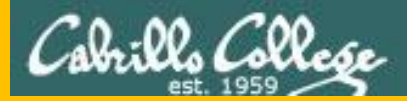

# Start

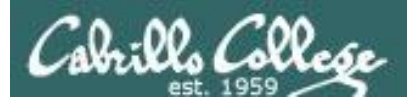

# Sound Check

*Students that dial-in should mute their line using \*6 to prevent unintended noises distracting the web conference.*

*Instructor can use \*96 to mute all student lines.*

*Volume*

- *\*4 - increase conference volume.*
- *\*7 - decrease conference volume.*
- *\*5 - increase your voice volume.*
- *\*8 - decrease your voice volume.*

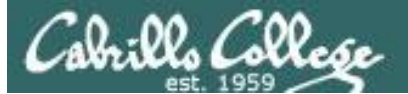

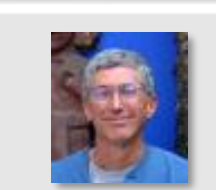

Instructor: **Rich Simms** Dial-in: **888-886-3951**  Passcode: **136690**

**CONTRACTO COMPANY** 

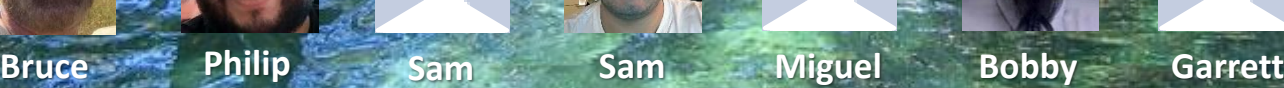

**May**

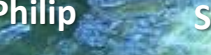

**Chris Tanner**

**Ryan M.**

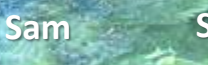

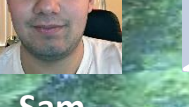

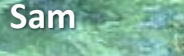

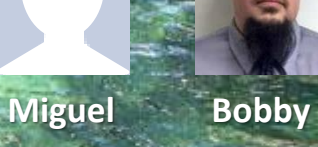

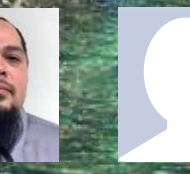

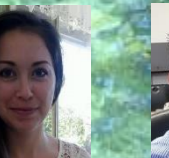

**Helen Xu**

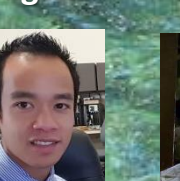

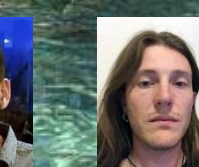

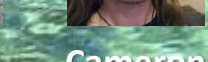

**Mariano Cameron**

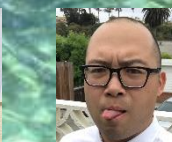

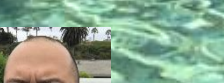

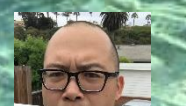

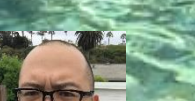

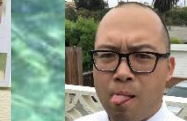

**Tre Karl-Heinz Aga Ryan A. Remy**

*Email me (risimms@cabrillo.edu) a relatively current photo of your face for 3 points extra credit*

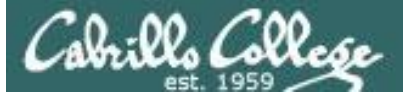

## **Final Exam (Test #3)**

- ➢Open book, open notes, open computer.
- ➢During the test you must work alone and not ask or give assistance to others.

 $\overline{\phantom{a}}$ 5

- ➢Use Canvas and select: **CIS 76 Test 3 (real)**
- ➢4:00 PM Test Starts
- $\geq 6:50$  PM Test Ends

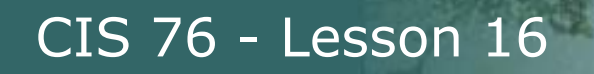

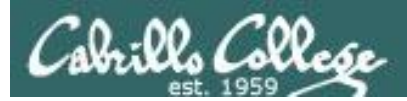

## That's all Folks!